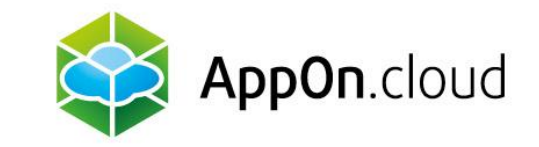

# **Připojení do prostředí AOC pomocí TSPlus klienta**

Z linuxového desktopu

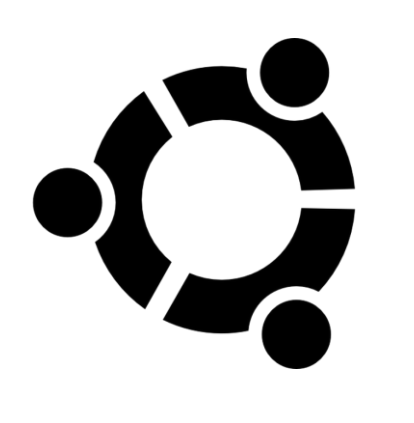

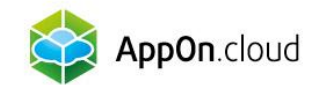

## Tento dokument popisuje, jakým způsobem je potřeba postupovat k připojení se do prostředí AOC z linuxu.

- **Je otestován na Ubuntu 22.04.**
- **Pro tento účel doporučujeme používat program Remmina.**

#### 1. Instalace programu

Cest k instalaci je několik:

- **Pomocí aplikaci Software**
- V příkazové řádce pomocí apt (apt install remmina)
- V příkazové řádce pomocí snap (snap install remmina)

Snap verze bývá často novější a může řešit případné bugy a problémy s připojením.

# 2. Spuštění programu

Program Remmina můžete spustit jako jakýkoliv jiný, který máte nainstalovaný.

## 3. Vytvoření nového přihlašovacího profilu

- Pomocí ikonky se znaménkem **+** vlevo nahoře se vytvoří nový přihlašovací profil na server.
- Nastavíte podle následujících screenshotů.

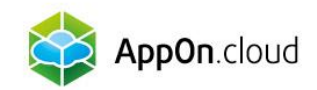

- Název serveru, jméno a heslo dle přidělených hodnot.
- Hodnoty, které zde nejsou zobrazeny/vyplněny, nechte ve výchozím nastavení.
- Jméno profilu můžete zvolit libovolné tak, aby bylo v budoucnu dobře identifikovatelné.
- Nejdůležitější jsou údaje se jménem, heslem a doménou. Ta je vždy **AOC**.

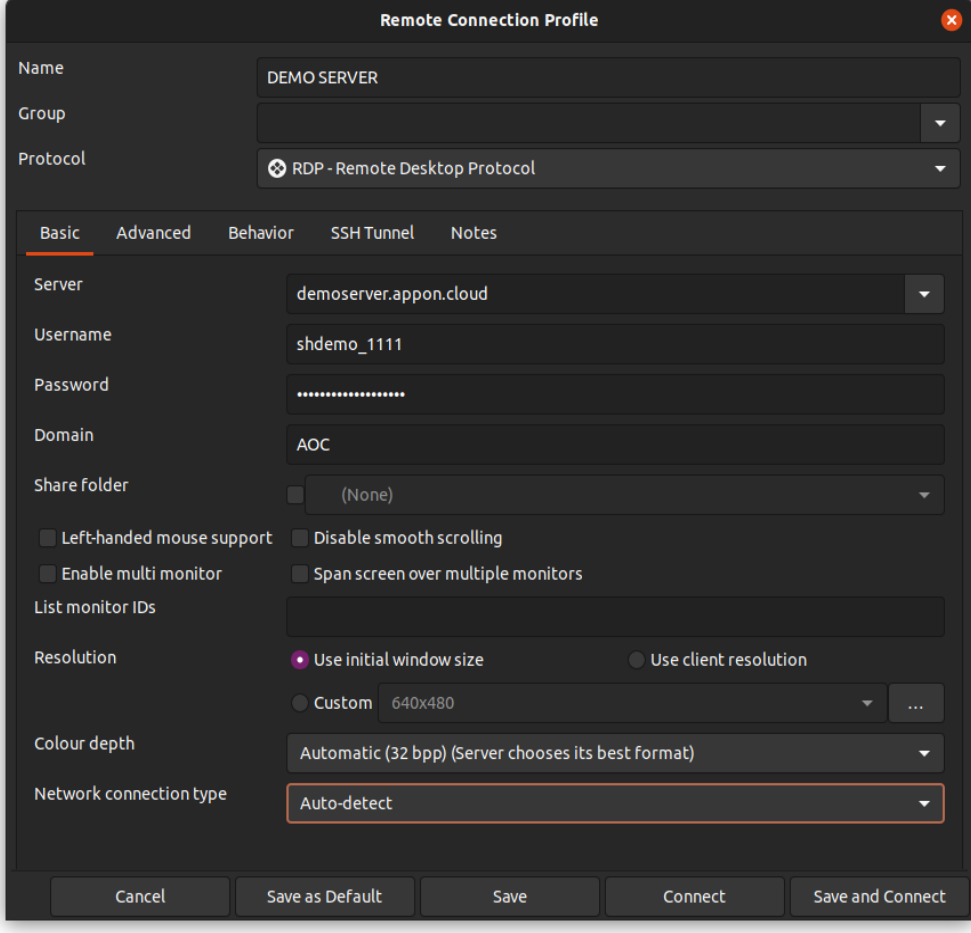

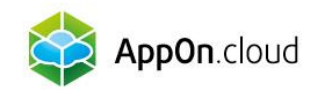

- Poté se přepněte na záložku Pokročilé (Advanced).
- Zde opět doplňte hodnoty, tentokrát k RDP bráně (Gateway).
- **Zvolte Uložit (Save).**

#### 4. Připojení na server

Pomocí dvojkliku v hlavním okně se připojíte na Váš server. Nabízené certifikáty příjměte.

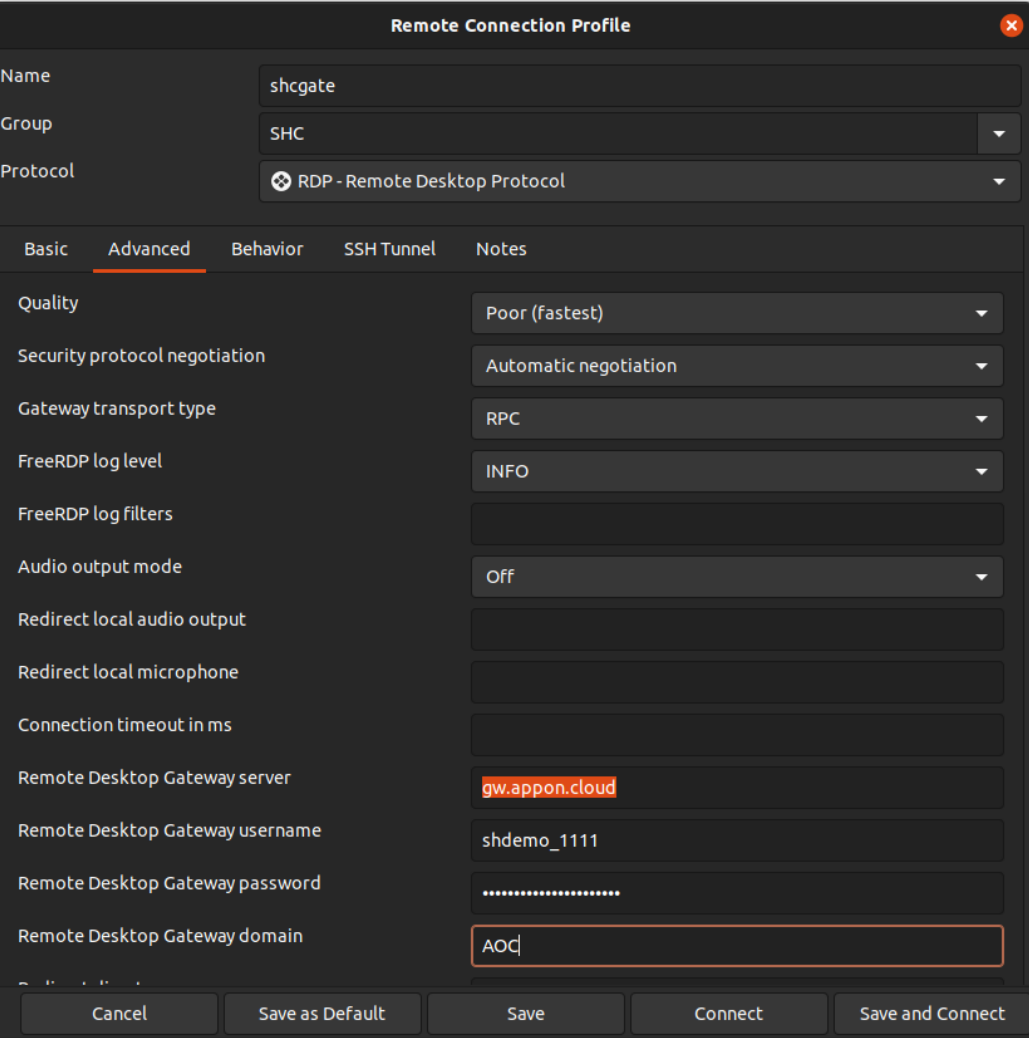

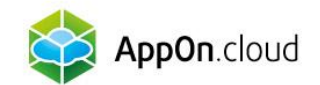

#### Pokud si nebudete vědět s čímkoliv rady, můžete se obrátit na naši technickou podporu na těchto kontaktech:

 $Q = \frac{+420\ 222\ 266\ 222}{\text{Podpora helpdesk@appon.cloud}}$ +420 222 266 222  $\blacktriangleright$  CS +420 222 266 222 AppOn.cloud PODPOROVANÉ APLIKACE V SLUŽBY V REFERENCE V KONTAKTY V PRO MÉDIA V [helpdesk@appon.cloud](mailto:helpdesk@appon.cloud) Nejpohodlnější hosting www.appon.cloud vašich aplikací Appon.cloud Ještě více pohodlí pro Vaší firmu Proč bych měl mít firemní aplikace v cloudu? DOSTUPNOST 24/7 MODERNÍ TECHNOLOGIE  $\frac{1}{\sqrt{2}}$ Přístup k nejmodernějším<br>technologiím bez investic do dkoliv na světě i pro více<br>telů, každý den, každou hodinu hardwaru. Vždy plný výkon bez

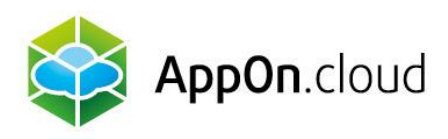

#### Obchodní oddělení: +420 222 266 223

obchod.cz@appon.cloud

Technická podpora: +420 222 266 222

Helpdesk.cz@appon.cloud www.appon.cloud